## **TRACKMAXX**

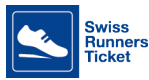

# **Swissrunners-Ticket 2024**

Ab 2024 führen die SBB ein neues Coupon-System zum Einlösen der Swissrunners-Tickets ein. Wichtigste Änderung: Du musst das Ticket via den Fahrplan der SBB lösen und dabei sicherstellen, dass du nicht ein Sparbillett mit Zugsbindung löst! Wir haben für dich den Einlöse-Prozess durchgespielt:

#### Wichtig: Löse das Hin- und Rückfahr-Ticket einzeln. Der Coupon ist gültig für eine einfache Fahrt in der 2. Klasse.

- 1. Wähle deinen Startort, sowie den Veranstaltungsort als Zielort.
- 2. Wähle das Datum der Hinfahrt.
- 3. Wähle eine Uhrzeit (wobei diese letztilch 1. Verbindung
	- keine Rolle spielt, da ein Streckenticket den ganzen Tag gültig ist.)

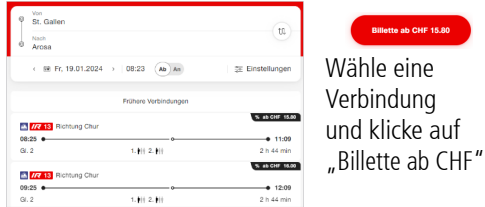

### 2. Reisedaten Erfasse nur **eine Person!**

Entweder via Swisspass-Login oder über den Button "Reisende hinzufügen".

- In den nachfolgenden Reiseoptionen musst du wählen: - Einfache Fahrt
	- 2. Klasse
	- Streckenbillett (kein Sparbillett, da sonst Zugsbindung!)

Für die Fahrt mit Tram und Bus in grösseren Städten wählst du die Option "City-Ticket".

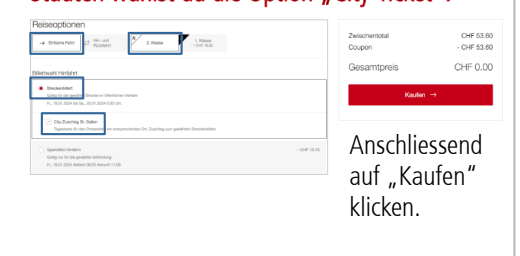

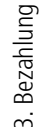

Gib nun den 13stelligen Coupon-Code ein. Beachte, dass Klein-/Grossschrift korrekt eingegeben werden muss. T. klicken.  $\blacksquare$ 

#### Einlösen via Webpage www.sbb.ch Einlösen in der SBB Mobile App Finlösen am Schalter

#### Wichtigs: Löse das Hin-Aktuell nicht möglich.

### Fragen? ጵ

SBB Contact Center **Postfach** 3900 Brig Tel. 0848 44 66 88 ton concentrol com<br>(CHF 0.08/Min.)<br>(täglich, rund um die Uhr, zeitweise ist mit Wartezeiten zu rechnen)

Zeige deine Anmeldebestätigung (auf dem Handy oder ausgedruck) mit den Swissrunners-Ticket Coupon-Codes und lasse dich am Schalter beraten.

Anschliessend auf "zur Kasse"